## **Table of Contents**

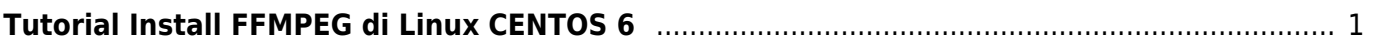

## <span id="page-2-0"></span>**Tutorial Install FFMPEG di Linux CENTOS 6**

Berikut ini adalah tutorial bagaimana cara menginstall ffmpeg di linux centos 6.64 bit

Install dependensi

```
yum install autoconf automake bzip2 cmake freetype-devel gcc gcc-c++ git
libtool make mercurial pkgconfig zlib-devel
```
kemudian Download ffmpeg terbaru disini<https://www.johnvansickle.com/ffmpeg/>

```
wget
https://johnvansickle.com/ffmpeg/releases/ffmpeg-release-64bit-static.tar.xz
tar xvf ffmpeg-release-64bit-static.tar.xz
cd ffmpeg-4.1-64bit-static/
curl -O -L
http://www.nasm.us/pub/nasm/releasebuilds/2.13.02/nasm-2.13.02.tar.bz2
tar xjvf nasm-2.13.02.tar.bz2
cd nasm-2.13.02
./autogen.sh
./configure --prefix="$HOME/ffmpeg_build" --bindir="$HOME/bin"
make
make install
```
Sumber<https://trac.ffmpeg.org/wiki/CompilationGuide/Centos>

From: <https://www.pusathosting.com/kb/> - **PusatHosting Wiki**

Permanent link: **<https://www.pusathosting.com/kb/artikel/install-ffmpeg-di-centos-6>**

Last update: **2018/11/11 03:56**

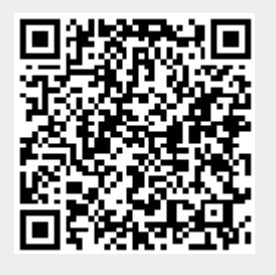